# **Print Your Pedigree Chart**

Using New.FamilySearch.Org

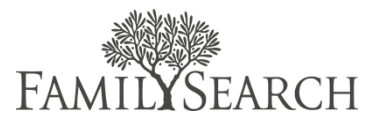

## Register and Sign In

#### Step 1:

If you do not already have an LDS account, you need to register [here.](https://ldsaccount.lds.org/sign-in/go/membershipInfo.jsf?referrer=FamilySearch&rd=5XlNo4YOzV_04u9AtlPe8bgn96cFEVigblkUovDSAlcmUZ8yPrmDsot-0BWlnyxQeTi5tyRkR-E%253D&locale=en&cid=LDSAccount-Registration-From-newFamilySearch) You will need your membership record number to register. You can obtain your membership record number from your ward clerk or temple recommend.

### Step 2:

Go to [new.familysearch.org](https://new.familysearch.org/en/action/unsec/welcome) and sign in with your LDS account.

# View and Print Your Family Tree

#### Step 3:

Click the Me and My Ancestors tab to view your family tree.

#### Step 4:

Make sure you are on the Family Tree view.

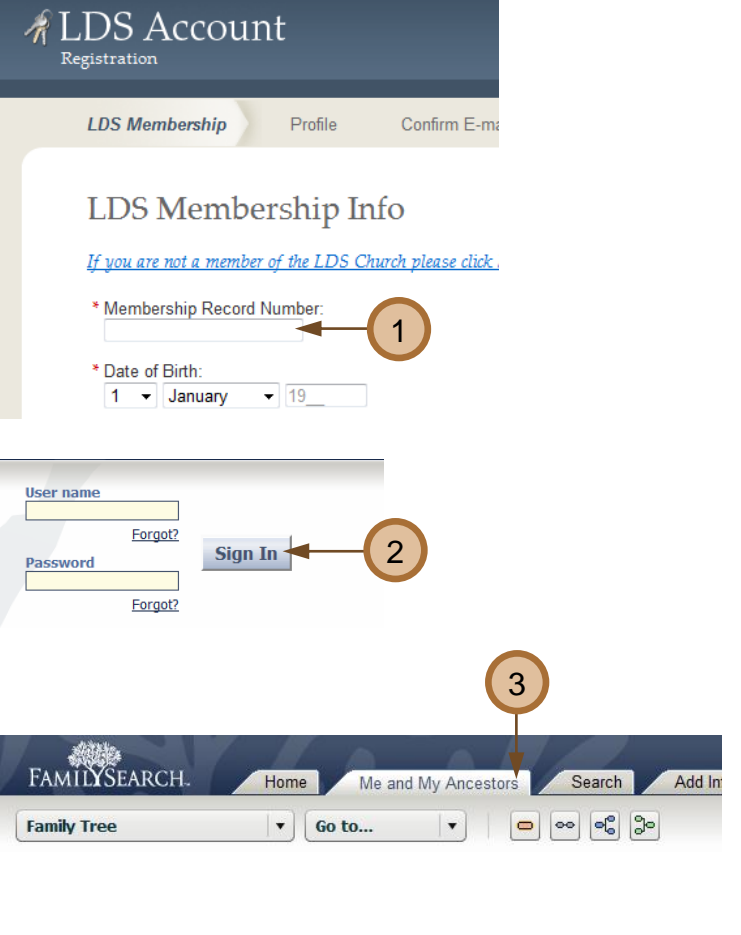

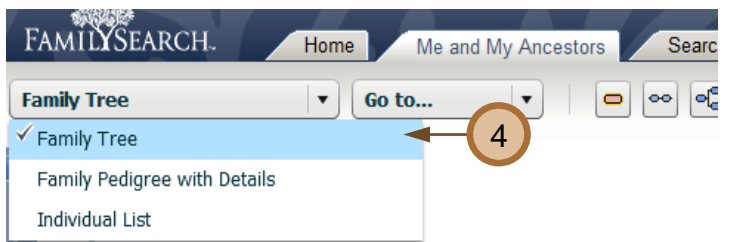

### Step 5:

Print the page using your browser's print function. Choose File, and then select Print.

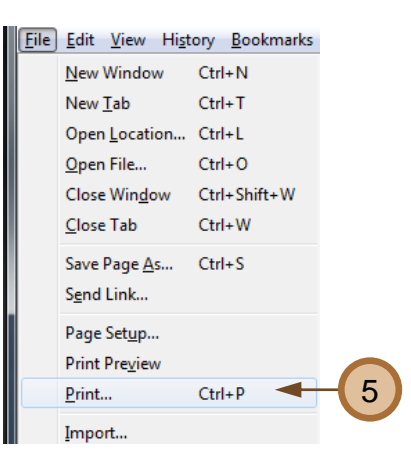

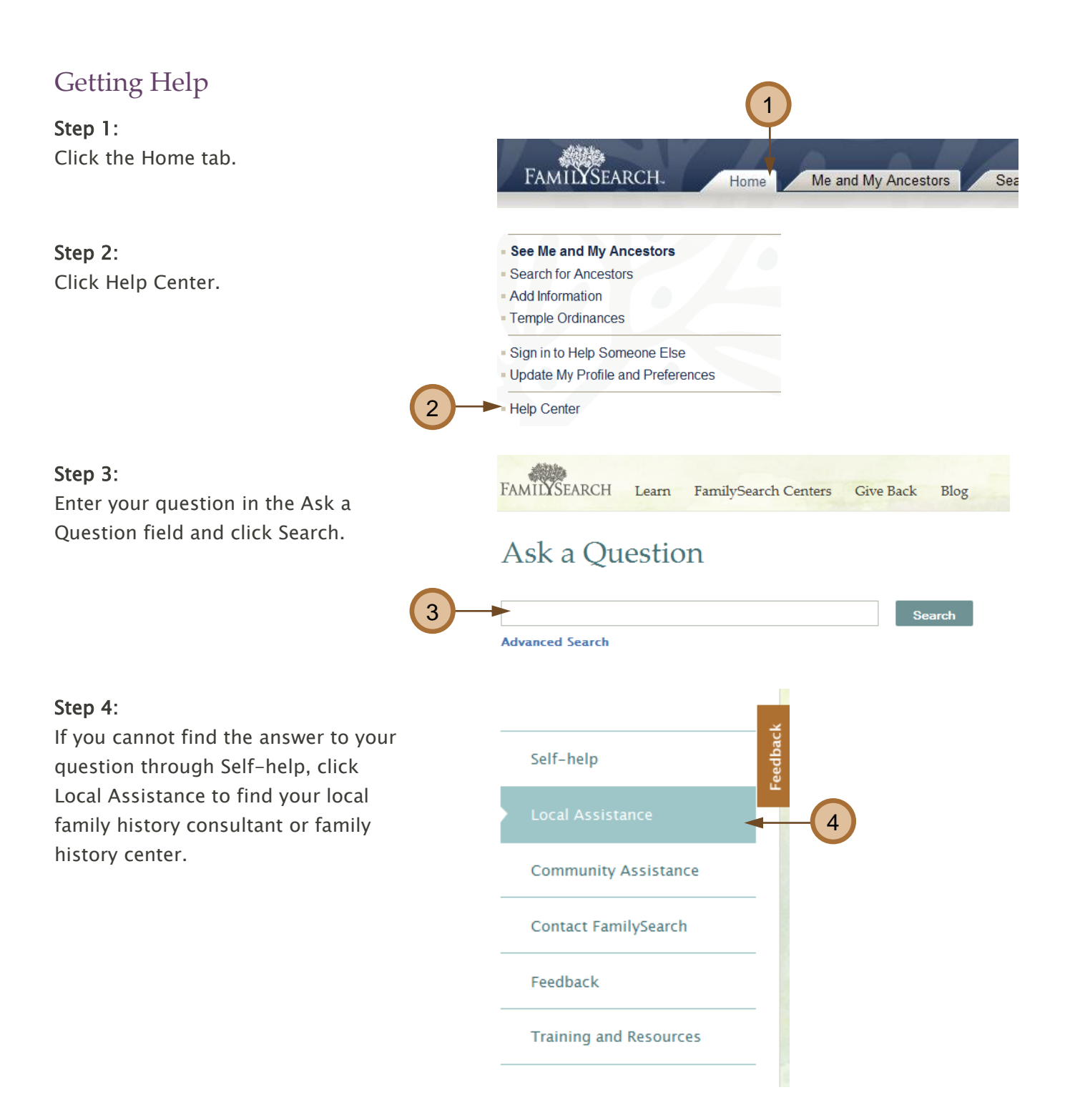